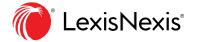

# **Search Tips**

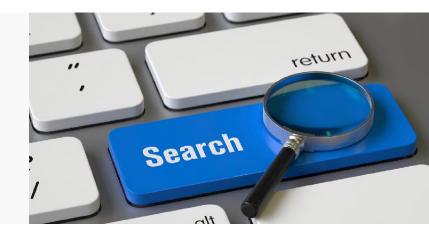

#### The Search Bar

Use natural language to run searches in the search bar. In the example below, we are searching for a partnership agreement.

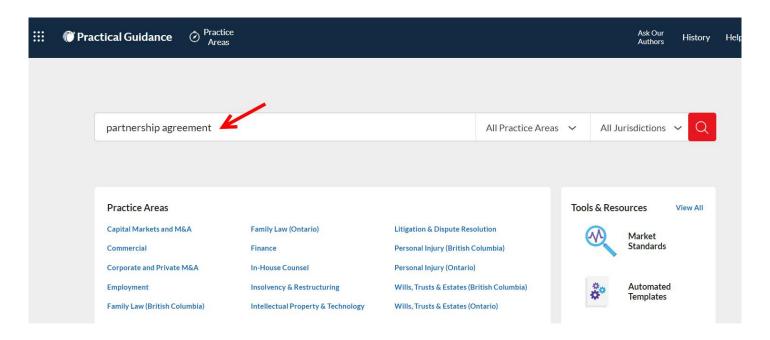

## **Using Quotation Marks**

Quotation marks instruct the algorithm to identify documents that contain exact matches for the quoted words or phrases. In our example, the document must contain the exact phrase "partnership agreement".

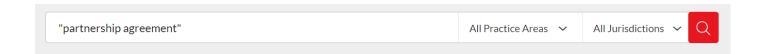

### **Pre-Search Filters**

Before executing your search, you can pre-filter it by clicking on "All Practice Areas" and/or "All Jurisdictions" on the right side of the search box. These options will narrow the results by Practice Area, Topic, or Jurisdiction.

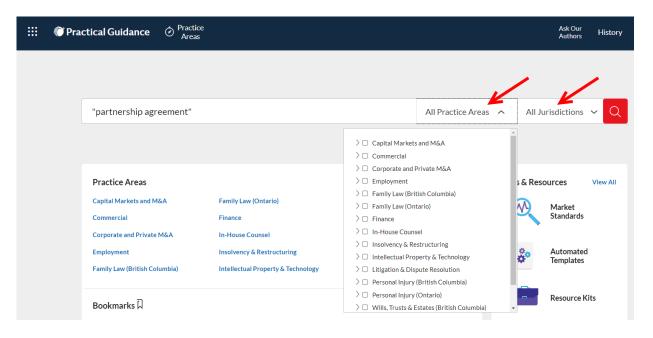

#### Post-Search Filters

After executing your search, you can further filter the results by using the **Narrow By** options shown below, like Search Within Results, Jurisdiction, and various Practice Area Topics.

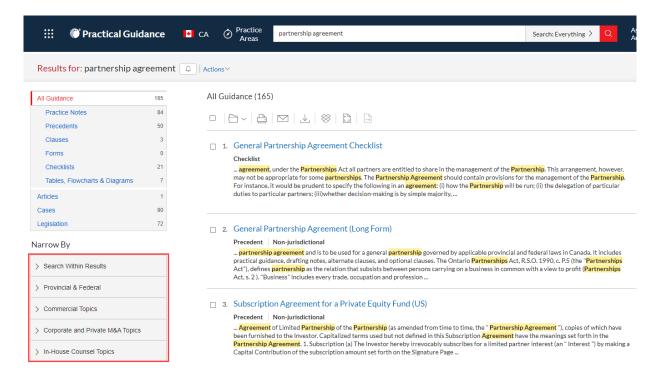

#### LexisNexis.ca/PracticalGuidance

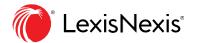